# **5GHz 802.11ac 900Mbps TDMA Outdoor Long Range Wireless CPE**

### **WBS-900AC**

Quick Installation Guide

## **Table of Contents**

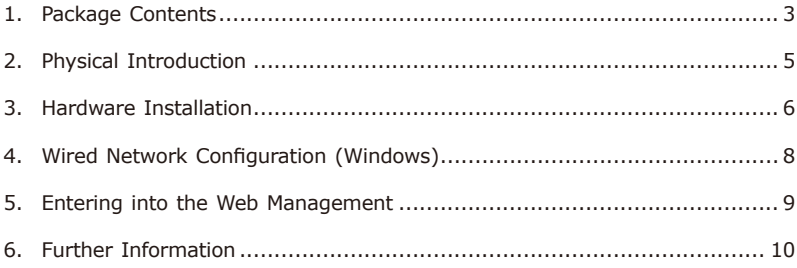

## <span id="page-2-0"></span>*1. Package Contents*

Thank you for choosing PLANET TDMA Outdoor Long Range Wireless CPE. Before installing, please verify the contents inside the package box. The "WBS-900AC" mentioned here is the model name of the device.

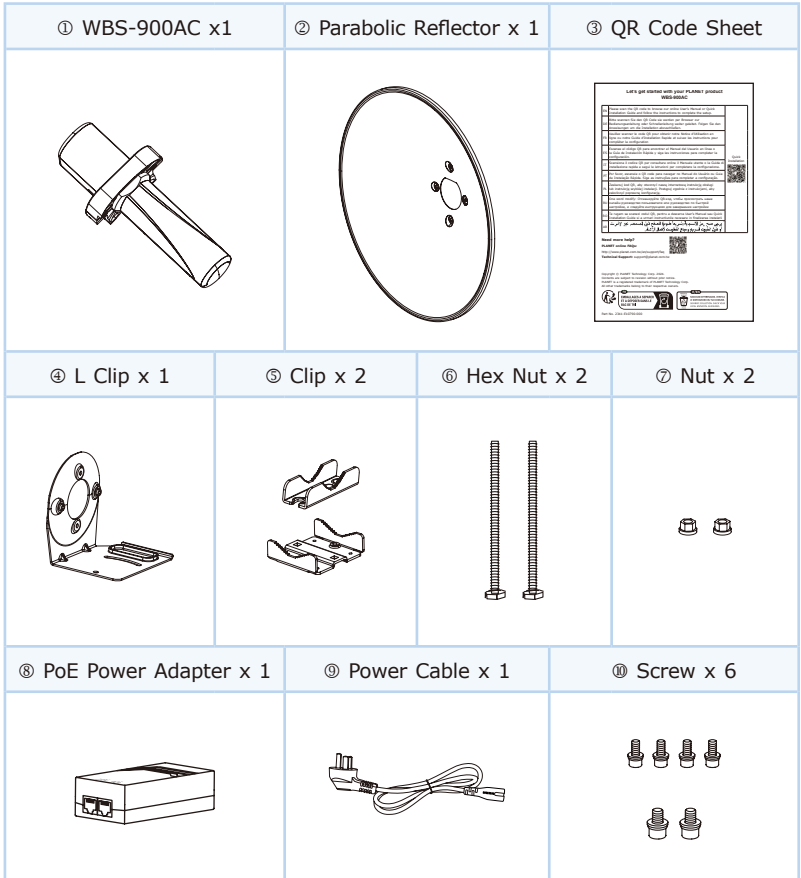

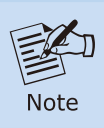

If there is any item missing or damaged, please contact the seller immediately.

## <span id="page-4-0"></span>2. Physical Introduction

#### **Hardware Description**

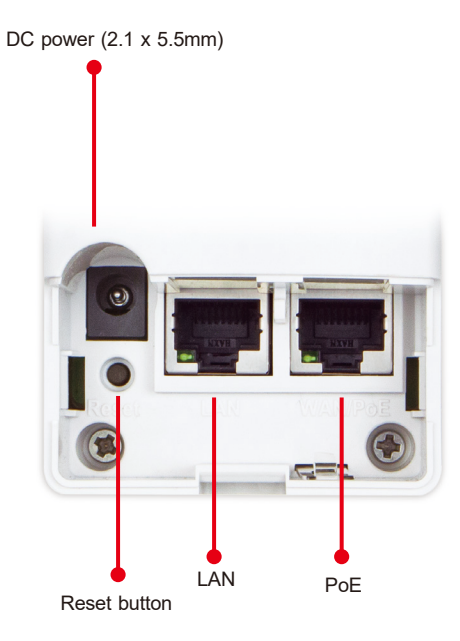

### <span id="page-5-0"></span>*3. Hardware Installation*

**Step 1:** Installing Antenna Set and AP Stand

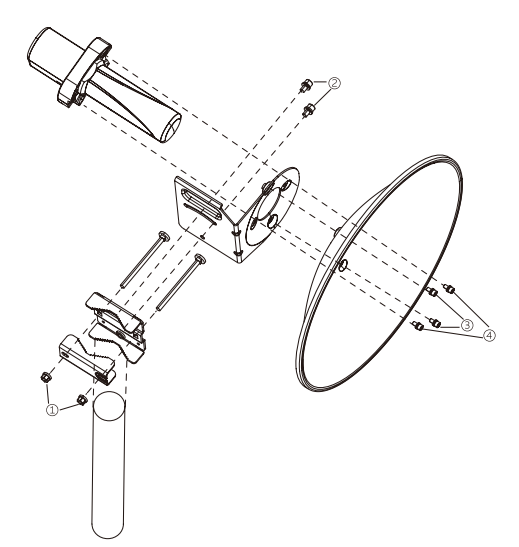

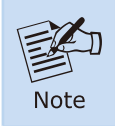

Proper installation requires positioning the exhaust vent facing downwards.

**Step 2:** Push the latch on the bottom of the Outdoor Wireless CPE to remove the sliding cover.

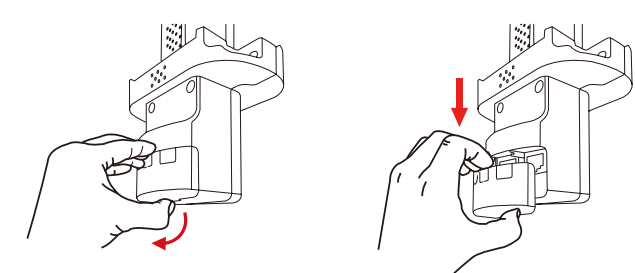

**Step 3:** Plug the RJ45 Ethernet cable into the PoE Port of the Outdoor Wireless CPE. Then, slide back the cover to finish the installation.

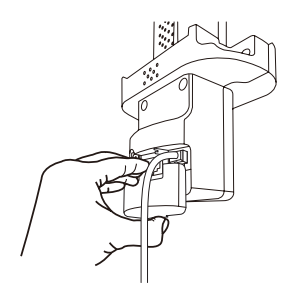

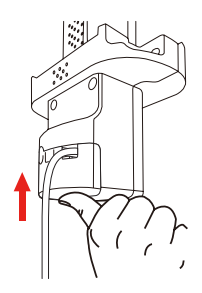

### <span id="page-7-0"></span>*4. Wired Network Configuration (Windows)*

A computer with wired Ethernet connection is required for the first-time configuration of the Wireless AP.

- 1. Click the **"Start"** button located at the lower-left corner of your computer.
- 2. Select **"Control Panel-> Network and Sharing Center"**.
- 3. Click **"Change adapter settings"**.
- 4. Double-click **"Local Area Connection"**.
- 5. Select **"Internet Protocol Version 4 (TCP/IPv4)"** and click **"Properties"**.
- 6. Select **"Use the following IP address"** to configure the IP address to **"192.168.1.x"** (**"x"** can be any number from 2 to 254, except 253) and then click the **"OK"** button to save the configuration.

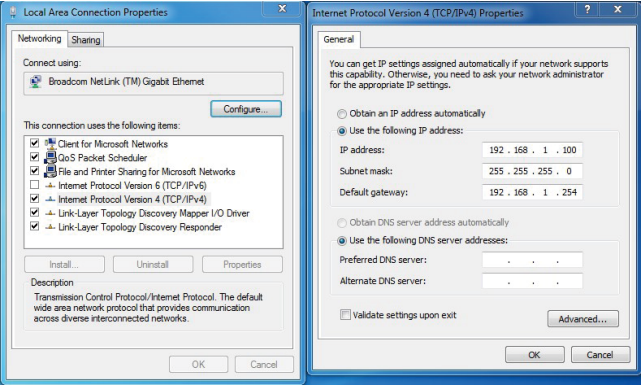

### <span id="page-8-0"></span>*5. Entering into the Web Management*

Default IP Address: **192.168.1.253** Default Username: **admin** Default Password: **admin** Default SSID: **PLANET\_5G**

**Step 1:** Launch the Web browser and enter the default Master IP address **https://192.168.1.253**.

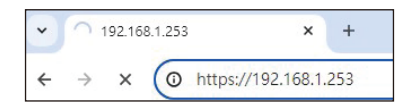

**Step 2:** The default username and password are **"admin"**. Then click the **LOGIN** button to continue.

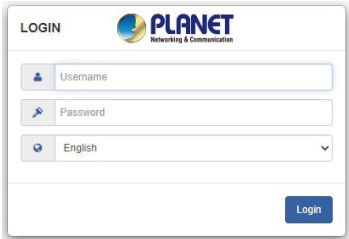

For security reasons, it is recommended to change the password at the first login and memorize it.

## <span id="page-9-0"></span>*6. Further Information*

The above steps introduce the simple installations and configurations of the device. For further configurations, please refer to the user manual, which can be downloaded from the website.

WBS-900AC [https://www.planet.com.tw/en/support/downloads?&method=keyword&keyword](https://www.planet.com.tw/en/support/downloads?&method=keyword&keyword=WBS-900&view=3#list) =WBS-900&view=3#list

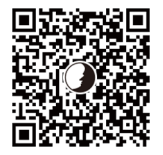

Copyright © PLANET Technology Corp. 2024. Contents are subject to revision without prior notice. PLANET is a registered trademark of PLANET Technology Corp. All other trademarks belong to their respective owners.